## Package 'shinyCyJS'

March 26, 2020

Title Create Interactive Network Visualizations in R and 'shiny'

Version 0.0.11

Description Create Interactive Graph (Network) Visualizations.

'shinyCyJS' can be used in 'Shiny' apps or viewed from 'Rstudio' Viewer. 'shinyCyJS' includes API to build Graph model like node or edge with customized attributes for R. 'shinyCyJS' is built with 'cytoscape.js' and 'htmlwidgets' R package.

License MIT + file LICENSE

URL <https://github.com/jhk0530/shinyCyJS>

BugReports <https://github.com/jhk0530/shinyCyJS/issues> Encoding UTF-8 LazyData true RoxygenNote 7.1.0 Imports htmlwidgets **Suggests** test that  $(>= 2.1.0)$ NeedsCompilation no Author Jinhwan Kim [aut, cre, cph] Maintainer Jinhwan Kim <hwanistic@gmail.com> Repository CRAN Date/Publication 2020-03-26 14:50:02 UTC

### R topics documented:

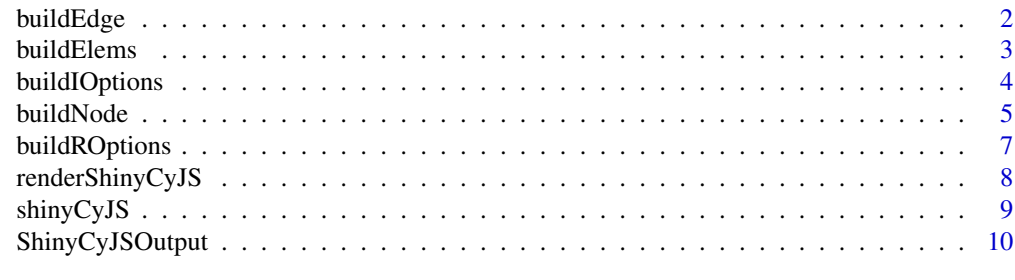

**Index** [11](#page-10-0)

<span id="page-1-0"></span>

#### Description

build single Edge element

#### Usage

```
buildEdge(
  source = NULL,
  target,
 width = 3,
 curveStyle = "haystack",
 label = "",
 lineColor = "#FECA57",
  lineStyle = "solid",
  sourceArrowColor = "#feca57",
  targetArrowColor = "#feca57",
  sourceArrowShape = "none",
  targetArrowShape = "none",
 opacity = 1
\overline{\phantom{a}}
```
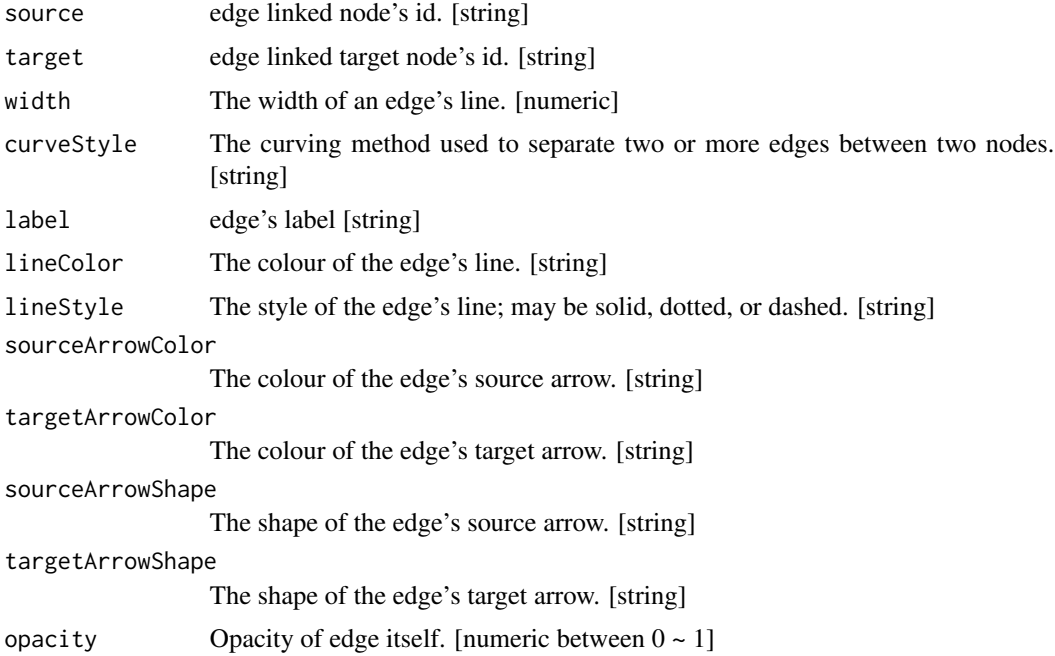

#### <span id="page-2-0"></span>buildElems 3

#### Value

List typed Edge element, consisted with data options ( source, target, data ) and style options ( width, curvestyle... )

#### See Also

https://js.cytoscape.org/#style

buildElems *build multiple network elements by dataframe*

#### Description

call buildNode or buildEdge function, note that only one function can be called

#### Usage

buildElems(elems, type)

#### Arguments

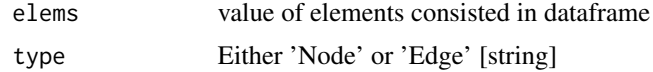

#### Value

List typed multiple 'Node' or 'Edge' elements. It consisted with repeated buildNode or buildEdge function results with given parameter.

#### See Also

buildNode(), buildEdge()

#### Examples

```
nodes = buildElems( # will generate 5 nodes
 elems = data.frame(
  id = paste0('node', 1:5),
  bgColor = "#FFFFFF",
  borderColor = "#48DBFB",
  borderWidth = 2,
  fontSize = 10,
  width = 60, height = 20, opacity = 1, stringsAsFactors = FALSE
 ), type = "Node")
```
<span id="page-3-0"></span>buildIOptions *buildIOptions*

#### Description

build Interact Option

#### Usage

```
buildIOptions(
 minZoom = 1e-50,
 maxZoom = 1e+50,
 zoomingEnabled = TRUE,
 userZoomingEnabled = TRUE,
 panningEnabled = TRUE,
 userPanningEnabled = TRUE,
 boxSelectionEnabled = TRUE,
  selectionType = "single",
  autolock = FALSE,
  autoungrabify = FALSE,
  autounselectify = FALSE
)
```
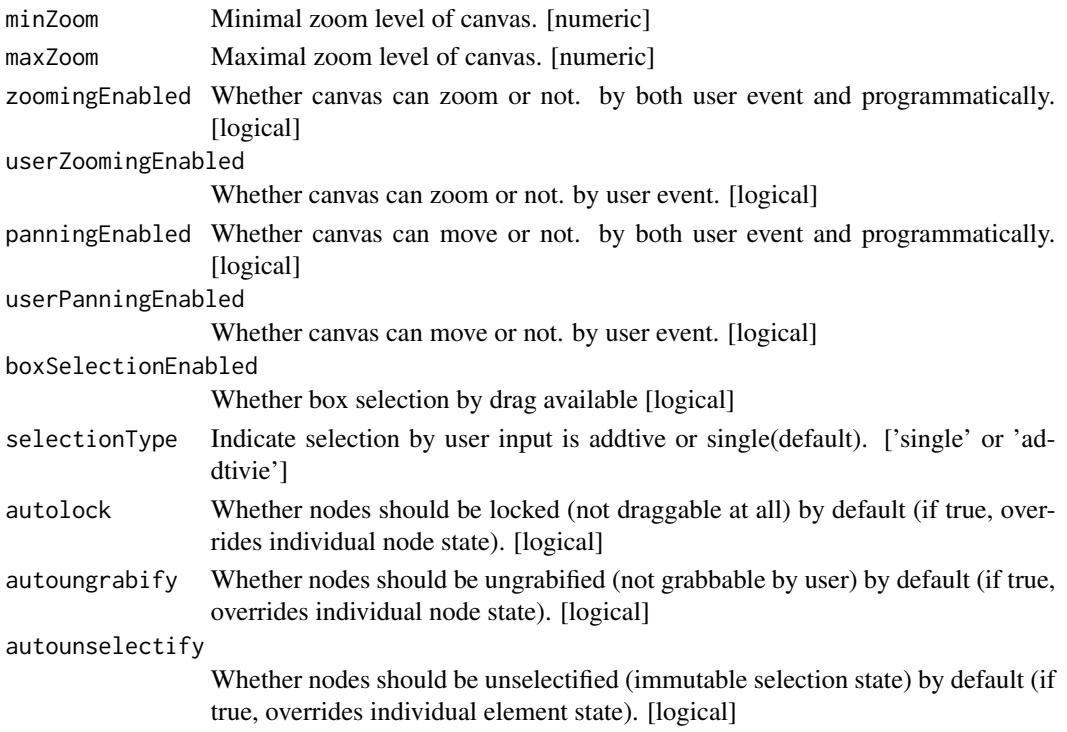

#### <span id="page-4-0"></span>buildNode 5

#### Details

undescribed parameter will set as default. note that touchTapThreshold & desktopTapThreshold were not used.

#### Value

List typed Interact Option for Cytoscape.js canvas object.

#### See Also

https://js.cytoscape.org/#core/initialisation

#### Examples

```
iopt = buildIOptions(
minZoom = 0.001, maxZoom = 3, zoomingEnabled = TRUE,
userZoomingEnabled = FALSE, panningEnabled = TRUE, userPanningEnabled = TRUE,
boxSelectionEnabled = FALSE, selectionType = 'single', autolock = FALSE,
autoungrabify = TRUE, autounselectify = FALSE)
```
buildNode *build single node element.*

#### Description

build single node element.

#### Usage

```
buildNode(
  id = NULL,width = 15,
  height = 15,
  shape = "ellipse",
  bgColor = "#48DBFB",bgOpacity = 1,
  bgFill = "solid",
  bgBlacken = 0,
  borderWidth = 0,
  borderStyle = "solid",
  borderColor = "#8395a7",borderOpacity = 1,
  isParent = FALSE,
  label = NULL,labelColor = "#8395a7",
  textOpacity = 1,
```

```
fontSize = 16,
  textOutlineColor = "#222f3e",
  textOutlineOpacity = 1,
  textOutlineWidth = 0,
  textbgColor = "#FFF",
  textbgOpacity = 0,
  textBorderColor = "#222f3e",
  textBorderOpacity = 0,
  textBorderWidth = 0,parent = NULL,
 opacity = 1,
 pieSize = rep("0%", 16),
 pieColor = rep("#000", 16),
 tooltip = ""
\mathcal{L}
```
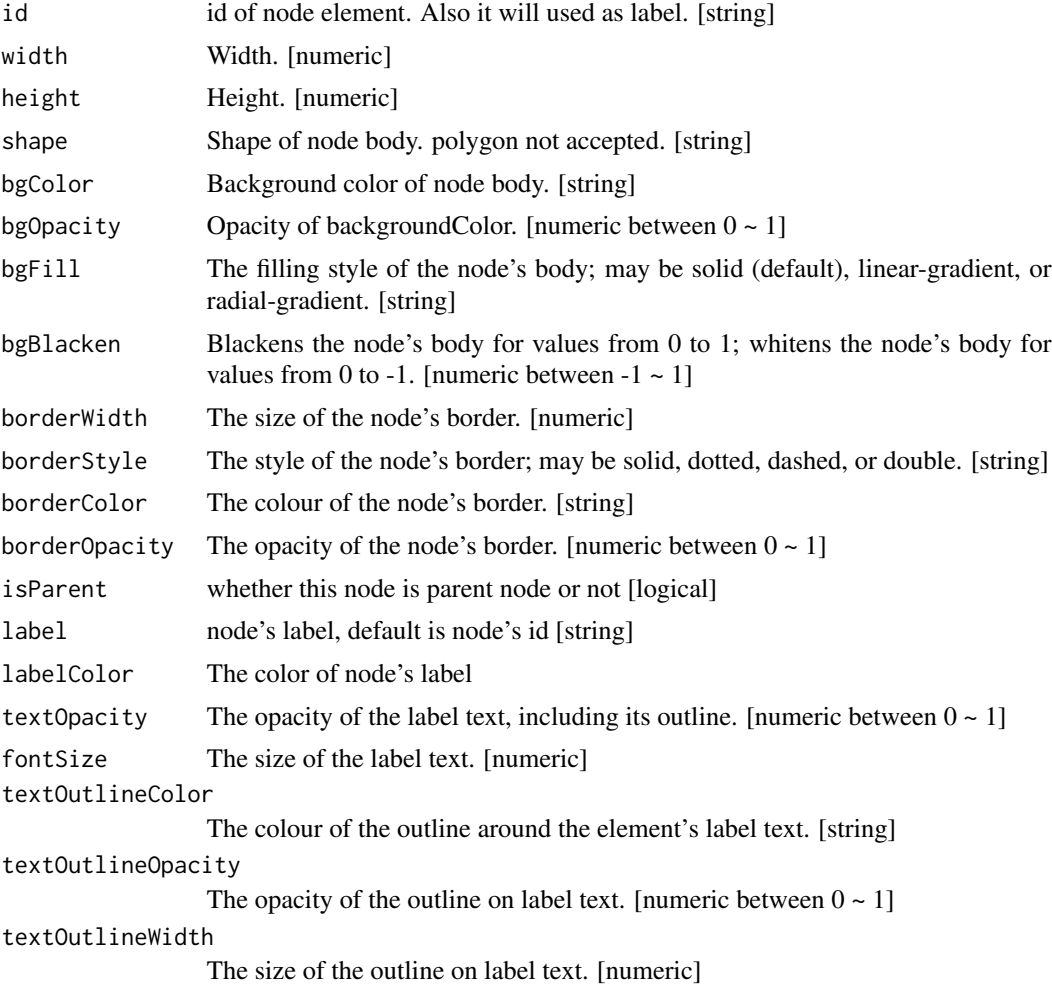

#### <span id="page-6-0"></span>buildROptions 7

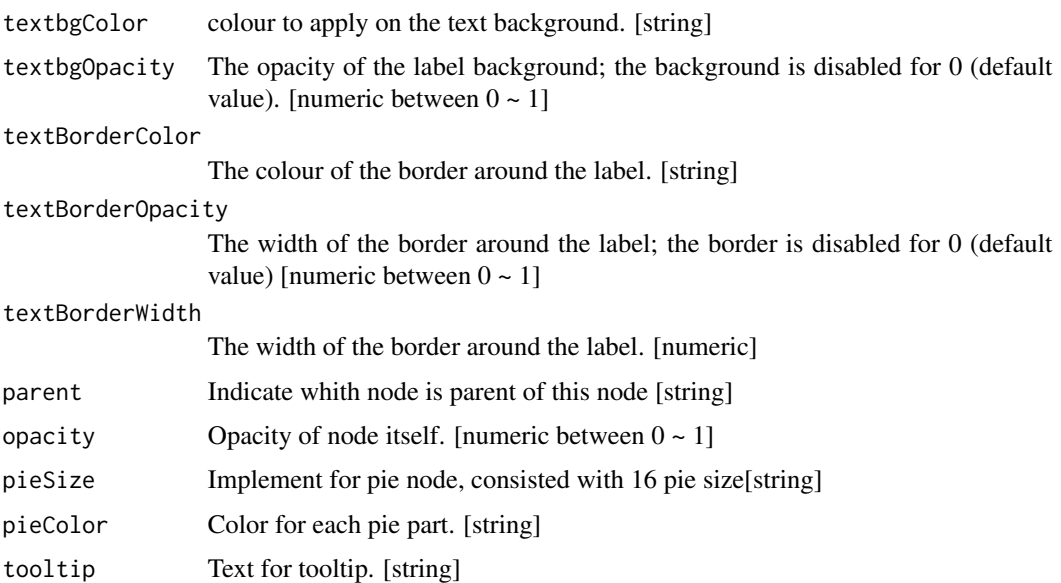

#### Value

List typed Node element, consisted with data options ( id ) and style options ( width, shape... )

#### See Also

https://js.cytoscape.org/#style

buildROptions *buildROptions*

#### Description

build Rendering Option

#### Usage

```
buildROptions(
 headless = FALSE,
  styleEnabled = TRUE,
 hideEdgesOnViewport = FALSE,
  textureOnViewport = FALSE,
 motionBlur = FALSE,
 motionBlurOpacity = 0.2,
 wheelSensitivity = 1,
 pixelRatio = "auto"
\mathcal{L}
```
#### <span id="page-7-0"></span>Arguments

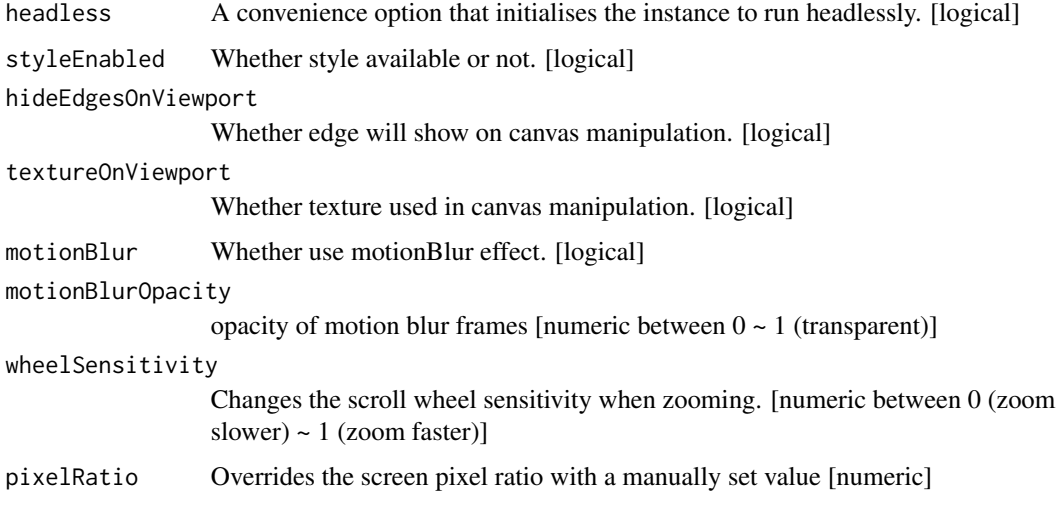

#### Details

undescribed parameter will set as default.

#### Value

List typed Rendering Option for Cytoscape.js canvas object.

#### See Also

https://js.cytoscape.org/#core/initialisation

#### Examples

ropt = buildROptions(wheelSensitivity =  $0.5$ )

renderShinyCyJS *ShinyCyJS output*

#### Description

renders a cytoscape image for output

#### Usage

```
renderShinyCyJS(expr, env = parent.frame(), quoted = FALSE)
```
#### <span id="page-8-0"></span>shinyCyJS 9

#### Arguments

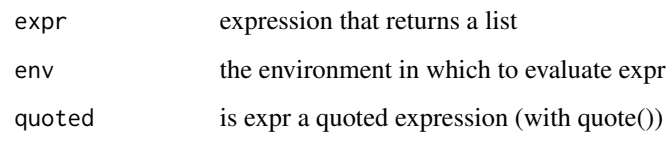

#### See Also

ShinyCyJSOutput()

#### shinyCyJS *cytoscape.js in shiny application*

#### Description

generate canvas with given network element and options

#### Usage

```
shinyCyJS(
  elements = list(),
  options = list(),layout = list(name = "cose"),
  width = NULL,height = NULL,elementId = NULL\overline{\phantom{a}}
```
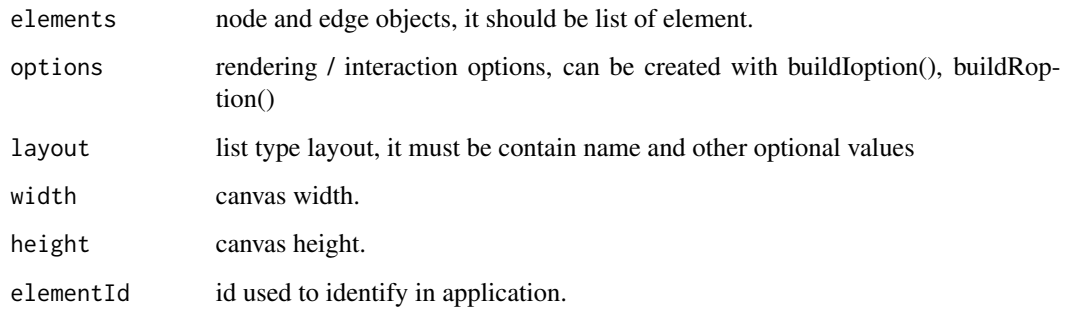

<span id="page-9-0"></span>

#### Description

render a renderShinyCyJS() within an application page.

#### Usage

```
ShinyCyJSOutput(outputId, width = "100%", height = "400px")
```
#### Arguments

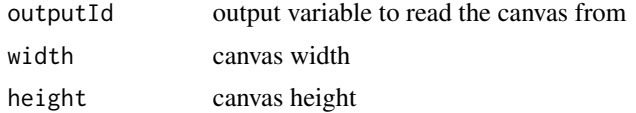

#### See Also

renderShinyCyJS()

# <span id="page-10-0"></span>Index

buildEdge, [2](#page-1-0) buildElems, [3](#page-2-0) buildIOptions, [4](#page-3-0) buildNode, [5](#page-4-0) buildROptions, [7](#page-6-0)

renderShinyCyJS, [8](#page-7-0)

shinyCyJS, [9](#page-8-0) ShinyCyJSOutput, [10](#page-9-0)